# **Auto Smartport with Custom Trigger Configuration Example**

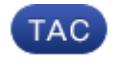

**Document ID: 116515**

Contributed by Andrew Gossett, Cisco TAC Engineer. Sep 25, 2013

# **Contents**

**Introduction Prerequisites** Requirements Components Used **Configure** Network Diagram Ensure Profiles are Present Enable LLDP Create Custom Event Trigger Associate Trigger with Desired Profile Define the Macro Globally−Enable Macro Processing Complete Configuration **Verify Troubleshoot Appendix**

# **Introduction**

This document provides a complete example configuration that defines custom triggers for Auto Smartports. This example uses custom triggers based on the built−in device classifier. This is a good alternative for classification of non−Cisco devices when Organizationally Unique Identifiers (OUIs) cannot be used. Another alternative to the use of the built−in device classifier is to trigger based on the RADIUS attribute−value pair *auto−smart−port*=(custom event trigger). RADIUS triggers are outside the scope of this document.

*Note*: More information is available in the Auto Smartports Configuration Guide, Release 15.0(2)SE.

# **Prerequisites**

## **Requirements**

There are no specific requirements for this document.

## **Components Used**

The information in this document is based on these software and hardware versions:

- Cisco Catalyst 3750−X Series Switch
- Cisco  $IOS^@$  Version 15.2.1E

The information in this document was created from the devices in a specific lab environment. All of the devices used in this document started with a cleared (default) configuration. If your network is live, make sure that you understand the potential impact of any command.

# **Configure**

## **Network Diagram**

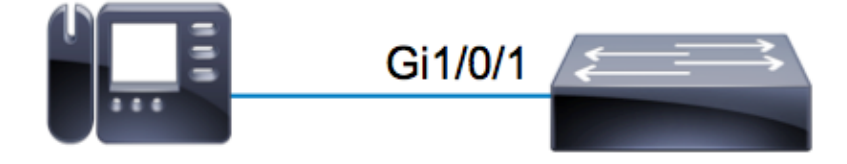

In this example, an Avaya IP Phone is connected on *Gi1/0/1* on a 3750X switch. This example uses the built−in device classifier and the Link Layer Discovery Protocol (LLDP) information from the phone in order to auto−configure the port.

### **Ensure Profiles are Present**

Ensure that the device classifier has the built−in profiles for the desired device. As of Version 15.2.1E, there are over 250 built−in profiles. See the Appendix at the end of this document for the full list. The profiles are *only* bundled with the *.tar* images. Based on your version of code, the profiles are stored in either:

• *flash:<running\_ios>/dc\_default\_profiles.txt* • *flash:dc\_profile\_dir/dc\_default\_profiles.txt*

You can force Cisco IOS to refresh the profile list if you disable and reenable the device classifier. In this example, you want to ensure that the profiles for Avaya are present.

```
c3750x#dir flash:dc_profile_dir/
Directory of flash:dc_profile_dir/
  531 −rwx 143335 Mar 30 2011 02:14:22 +00:00 dc_default_profiles.txt
57671680 bytes total (28816384 bytes free)
c3750x(config)#no macro auto monitor
c3750x(config)#macro auto monitor
c3750x#show macro auto monitor type string Avaya
  Valid Type Profile Name min Conf ID
=========== ========= ================== ======== ====
 Valid Default Avaya−Device 10 3
 Valid Default Avaya−IP−Phone 20 4
```
## **Enable LLDP**

For this example, the device classifier uses information with the LLDP frame. For this to work, LLDP must be enabled.

c3750x(config)# **lldp run**

#### **Create Custom Event Trigger**

The syntax for a custom trigger is *shell trigger <trigger\_name> <trigger\_description>*. Use the name *AVAYA\_IP\_PHONE* and this description: *This is for an avaya IP phone*.

```
c3750x(config)# shell processing full
c3750x(config)# shell trigger AVAYA_IP_PHONE This is for an avaya IP phone
```
#### **Associate Trigger with Desired Profile**

This example matches off the Profile Name of *Avaya−IP−Phone*, so it ties the trigger to that profile.

```
c3750x(config)# macro auto trigger AVAYA_IP_PHONE
c3750x(config−macro−trigger)# profile Avaya−IP−Phone
```
#### **Define the Macro**

The macro is the real power of Auto Smartport. The device classifier detects when a certain type of device is connected, and based on that classification, you can apply a specific configuration. This example applies a VLAN, voice VLAN, and a description to the port. When the device is removed, you remove the previously−applied configuration. This example is easily extended to include Quality of Service (QoS) and other security configurations.

```
c3750x(config)# macro auto execute AVAYA_IP_PHONE {
if [[ $LINKUP == YES ]]; then
conf t
  interface $INTERFACE
    macro description $TRIGGER
    description ***** AVAYA PHONE *****
    switchport access vlan 100
   switchport mode access
   switchport voice vlan 200
   exit
fi
if [[ $LINKUP == NO ]]; then
conf t
interface $INTERFACE
   no macro description $TRIGGER
   no description ***** no more avaya phone *****
   no switchport access vlan 100
   no switchport mode access
   no switchport voice vlan 200
    exit
fi
end
}
```
#### **Globally−Enable Macro Processing**

For the events to successfully trigger, macro processing must be globally−enabled.

*Note*: All ports have processing enabled by default.

Before you enable macro processing globally, be sure to disable processing on ports that should be excluded via the *no macro auto processing* command.

```
c3750x(config)# macro auto global processing
```
#### **Complete Configuration**

Here is the complete configuration for this example:

```
c3750x#show run | sec lldp|shell|macro
shell processing full
shell trigger AVAYA_IP_PHONE This is for an avaya IP phone
lldp run
macro auto execute AVAYA_IP_PHONE {
 if [[ $LINKUP == YES ]]
   then conf t
   interface $INTERFACE
   macro description $TRIGGER
   description ***** AVAYA PHONE *****
   switchport access vlan 100
   switchport mode access
   switchport voice vlan 200
  exit
  fi
  if [[ $LINKUP == NO ]]
  then conf t
  interface $INTERFACE
  no macro description $TRIGGER
   no description ***** no more avaya phone *****
   no switchport access vlan 100
   no switchport mode access
  no switchport voice vlan 200
   exit
  fi
  end
macro auto trigger AVAYA_IP_PHONE
 profile Avaya−IP−Phone
macro auto global processing
```
# **Verify**

For any shell verifications, you must first enable *Cisco IOS.sh* for the current terminal session.

```
c3750x#terminal shell
c3750x#terminal shell trace
```
In order to verify that the trigger and macro functions exist and are successfully mapped together, enter this command:

```
c3750x#show shell triggers AVAYA_IP_PHONE
User defined triggers
−−−−−−−−−−−−−−−−−−−−−
Trigger Id: AVAYA_IP_PHONE
Trigger namespace: DEFAULT
Trigger description: This is for an avaya IP phone
Trigger mapping function:
function AVAYA_IP_PHONE_func()
{
 if [[ $LINKUP == YES ]]
  then conf t
   interface $INTERFACE
   macro description $TRIGGER
   description ***** AVAYA PHONE *****
   switchport access vlan 100
   switchport mode access
   switchport voice vlan 200
   exit
```

```
 fi
 if [[ $LINKUP == NO ]] then conf t
  interface $INTERFACE
  no macro description $TRIGGER
  no description ***** no more avaya phone *****
  no switchport access vlan 100
  no switchport mode access
  no switchport voice vlan 200
  exit
 fi
 end
}
```
When the port with the Avaya IP phone comes online, this sequence of events displays:

```
%LINK−3−UPDOWN: Interface GigabitEthernet1/0/1, changed state to up
%AUTOSMARTPORT−5−INSERT: Device Avaya−IP−Phone detected on interface
 GigabitEthernet1/0/1, 
   executed AVAYA_IP_PHONE
```
In order to verify that the device is correctly classified as *Avaya−IP−Phone*, enter this command:

```
c3750x#show macro auto monitor device interface g1/0/1
Summary:
```
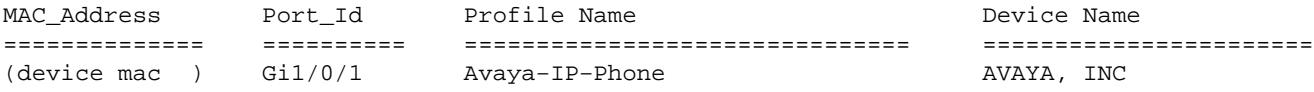

In order to verify that the macro configuration is successfully applied, enter this command:

```
c3750x# show run interface g1/0/1
!
interface GigabitEthernet1/0/1
 description ***** AVAYA PHONE *****
 switchport access vlan 100
 switchport mode access
 switchport voice vlan 200
 macro description AVAYA_IP_PHONE
  spanning−tree portfast
end
```
# **Troubleshoot**

There is currently no specific troubleshooting information available for this configuration.

# **Appendix**

Here are the built−in device classifier profiles as of Version 15.2.1E:

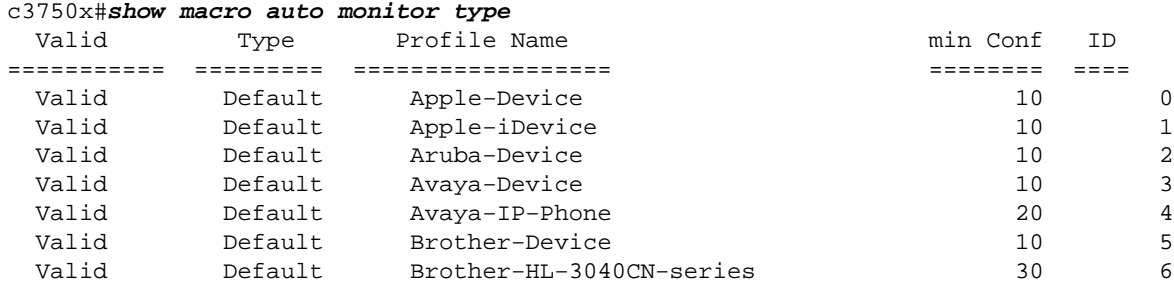

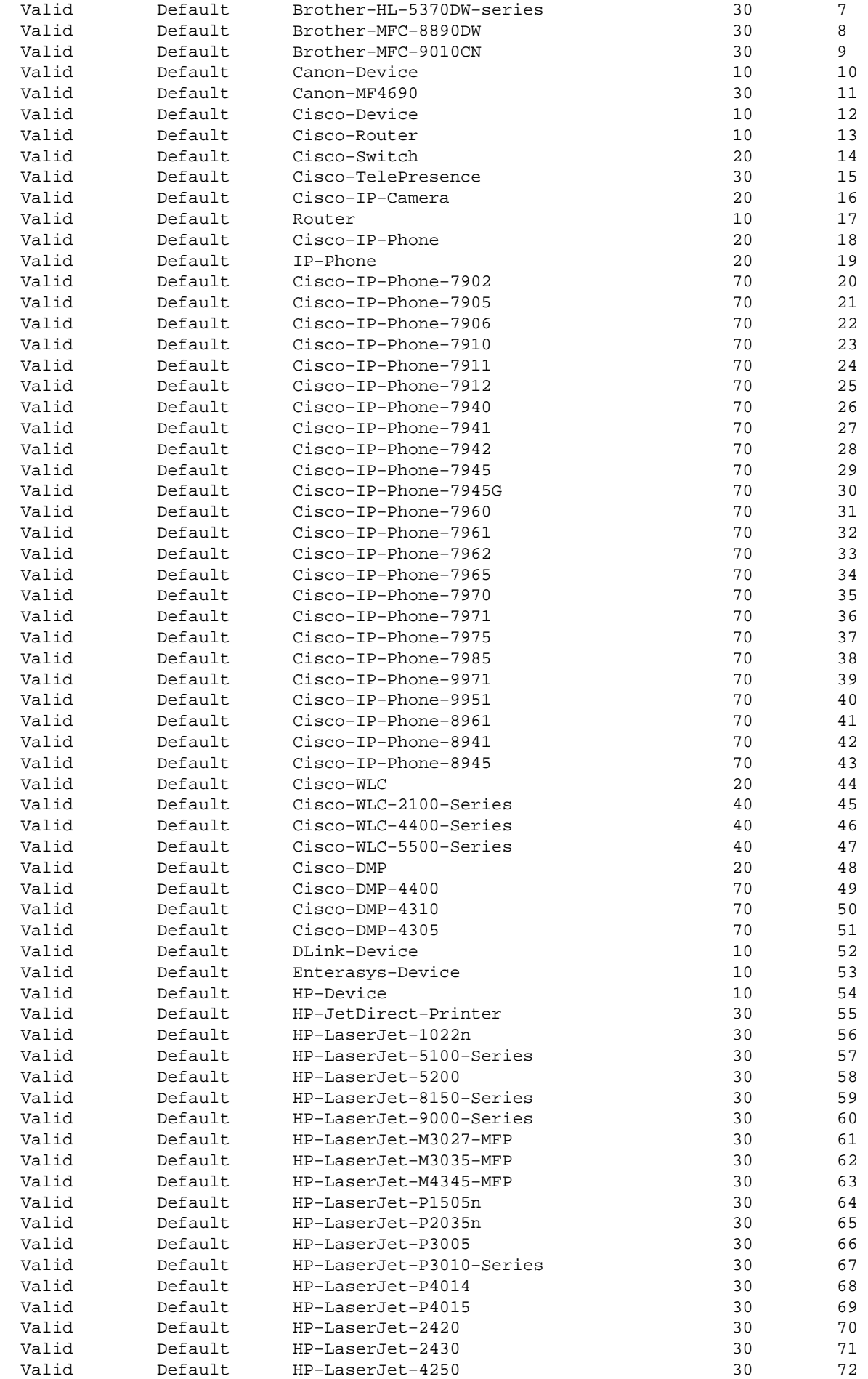

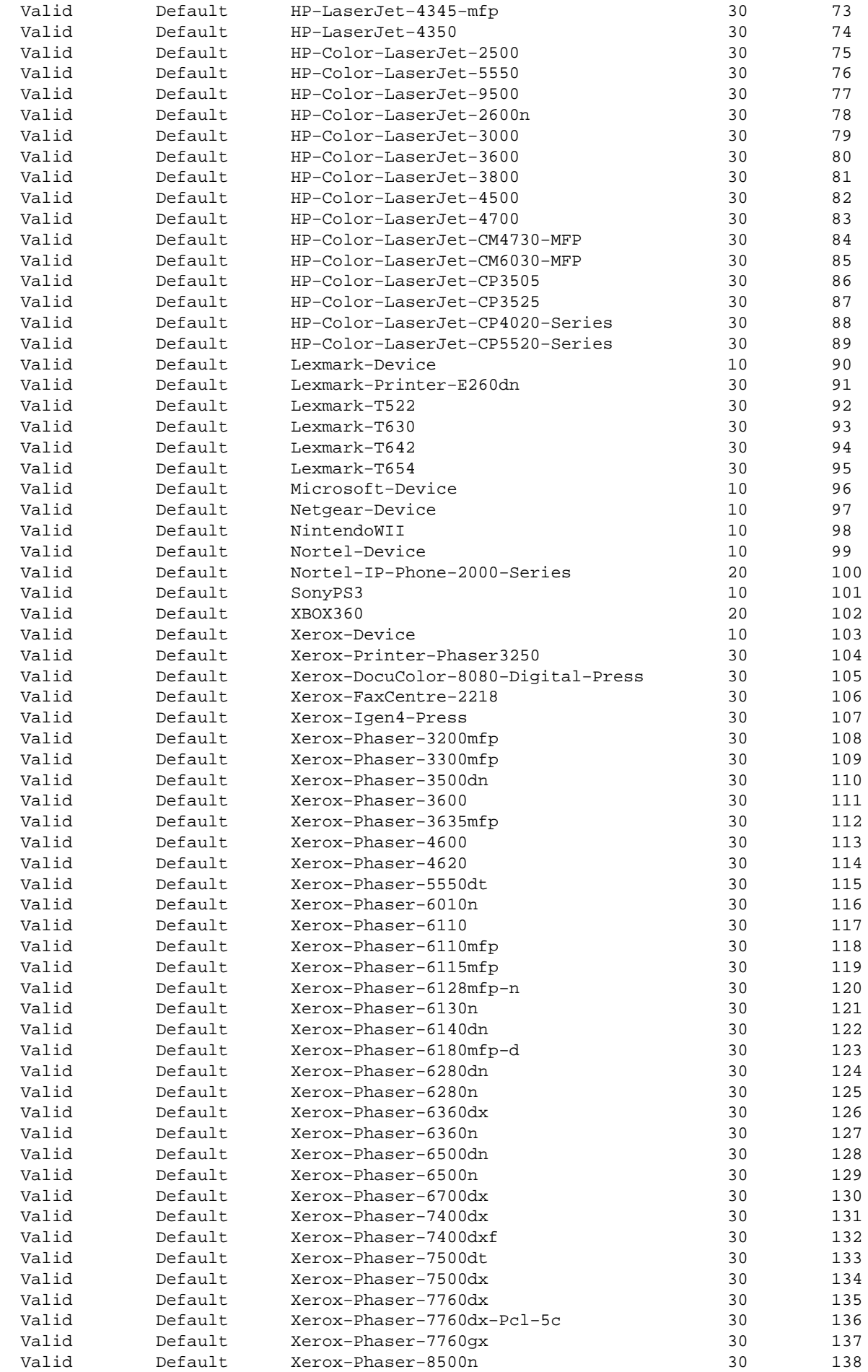

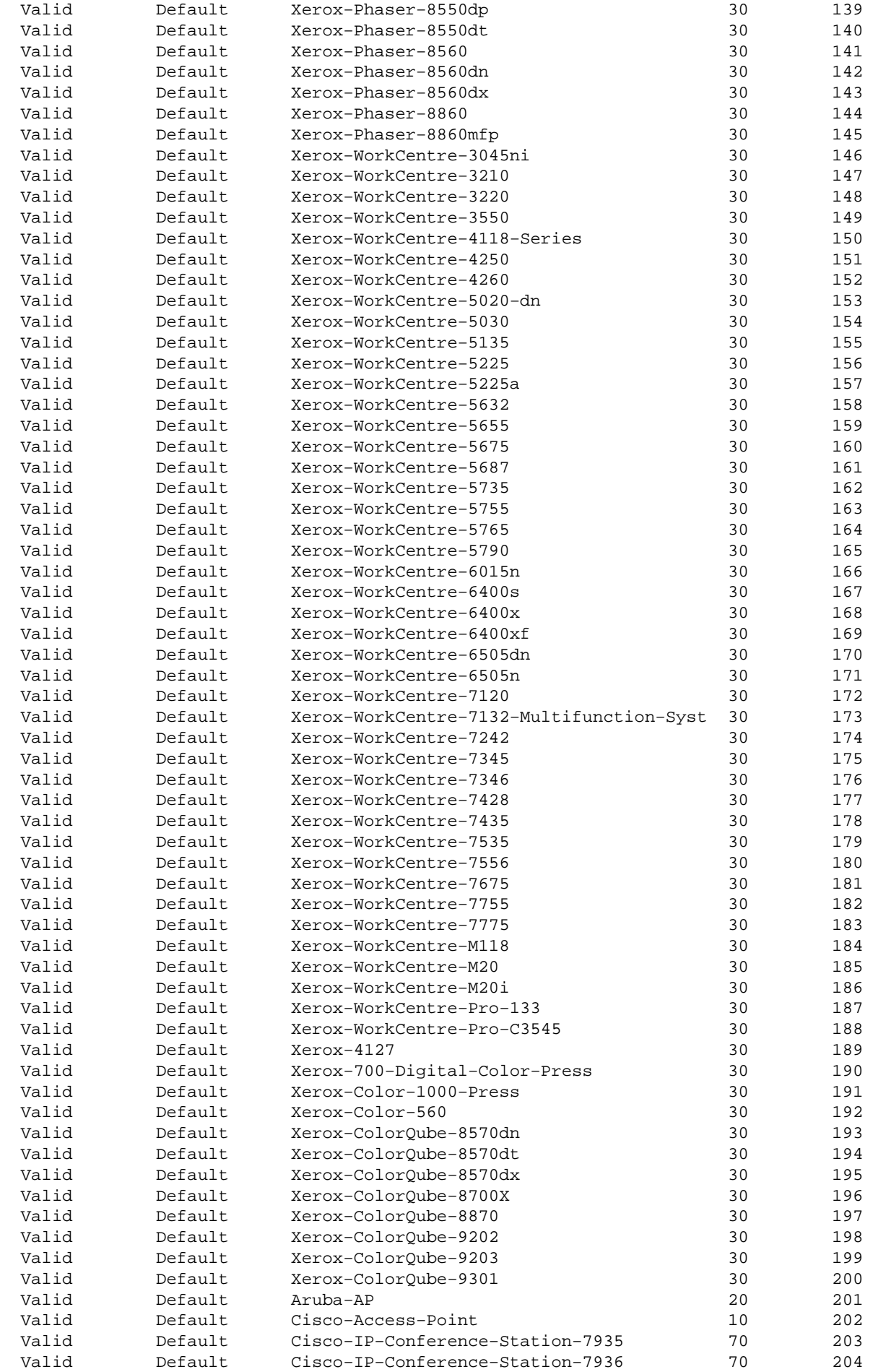

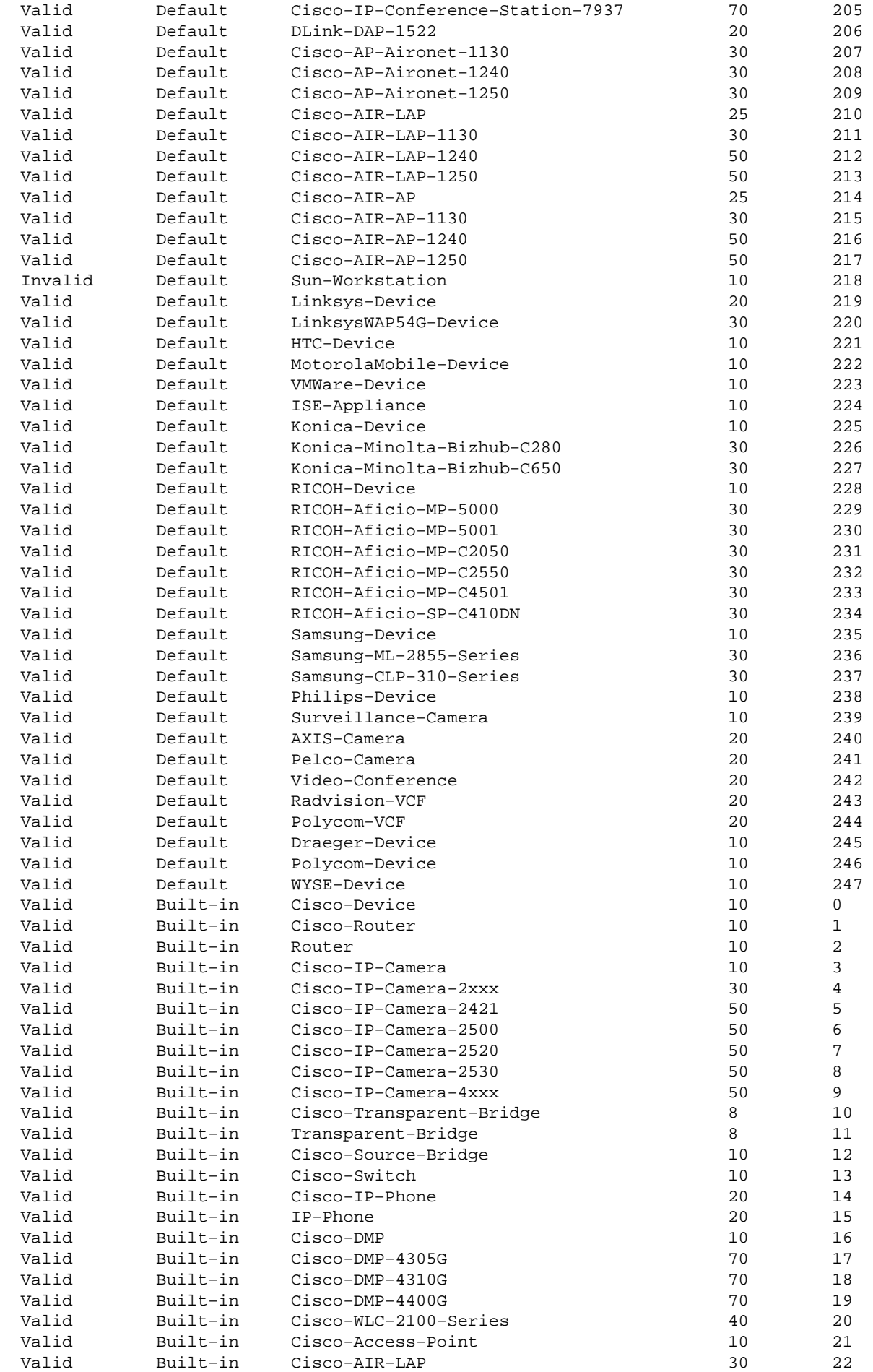

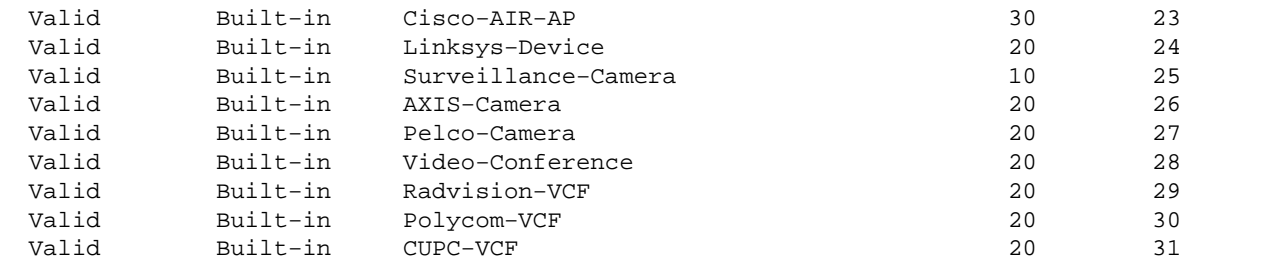

Updated: Sep 25, 2013 Document ID: 116515